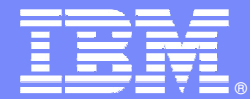

**IBM Software Group** 

## **IMS Tools from IBM**

#### Performance Management Solutions

IMS V10 Update - Enhancements and Migration PlanningApril 1-2, 2008Columbus, OH

**IBM** Information Management software

## 日3 × 18

Rick EngelIMS Tools for z/OS – Technical Sales Support raengel@us.ibm.com

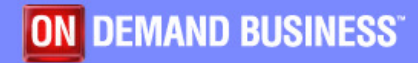

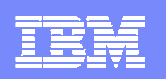

#### IBM IMS Tools Portfolio

#### **IMS Database Administration**

**→IBM Data Encryption for IMS and DB2 Databases** 

 $→$ **IMS Audit Management Expert** 

**IMS HALDB Conversion and Maintenance Aid**

**IMS HD Compression Extended**

**IMS Library Integrity Utilities**

**IMS Sequential Randomizer Generator**

 $→$ **IMS Database Repair Facility** 

**IMS Parameter Manager**

**IMS Sysplex Manager**

**IMS Utilities Management**

 $\rightarrow$  **IMS DB Control Suite** 

**<del>D</del>** IMS HP Fast Path Utilities

**IMS HP Unload**

**IMS HP Load**

**IMS Index Builder**

**IMS HP Prefix Resolution**

 $→$ **IMS Parallel Reorganization** 

 $→$ **IMS Online Reorganization Facility** 

**IMS HP Pointer Checker** 

**IMS Knowledge Base**

#### **IMS Recovery Management**

**IMS DEDB Fast Recovery** 

 $→$ **IMS Database Recovery Facility** 

**→IMS HP Change Accumulation** 

**→IMS HP Image Copy** 

**IMS Recovery Expert** 

**IBM Application Recovery Tool for IMS and DB2**

**IMS Performance Management**

**IMS Buffer Pool Analyzer**

**IMS Performance Analyzer** 

**IBM Tivoli Omegamon XE for IMS** 

**IMS Problem Investigator**

 $→$ **IMS Network Compression Facility** 

**IMS Transaction Management**

 $→$ **IMS Command Control Facility** 

 $\rightarrow$ **IMS ETO Support** 

**IMS HP Sysgen Tools**

 $→$ **IMS Queue Control Facility** 

**IMS Workload Router**

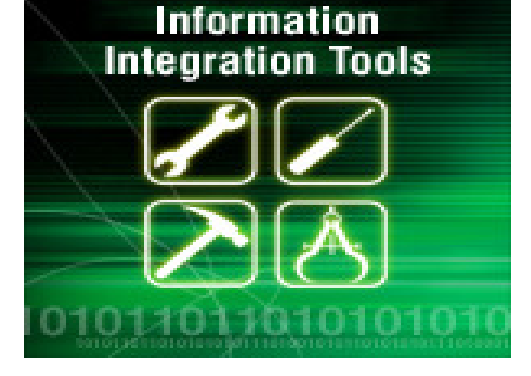

#### **Information IntegrationIMS Program Restart Facility IMS MFS Reversal Utilities** $→$ **IMS DataPropagator IMS Connect Extensions→IMS Connect IMS Batch Terminal SimulatorIMS Batch Backout ManagerIMS Application Management**

**Websphere Classic Replication Server**

**Websphere II Classic Federation**

**Websphere II Event Publisher for IMS, CA-IDMS, DB2, VSAM, Adabase**

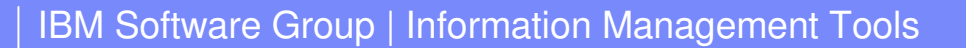

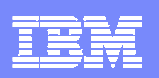

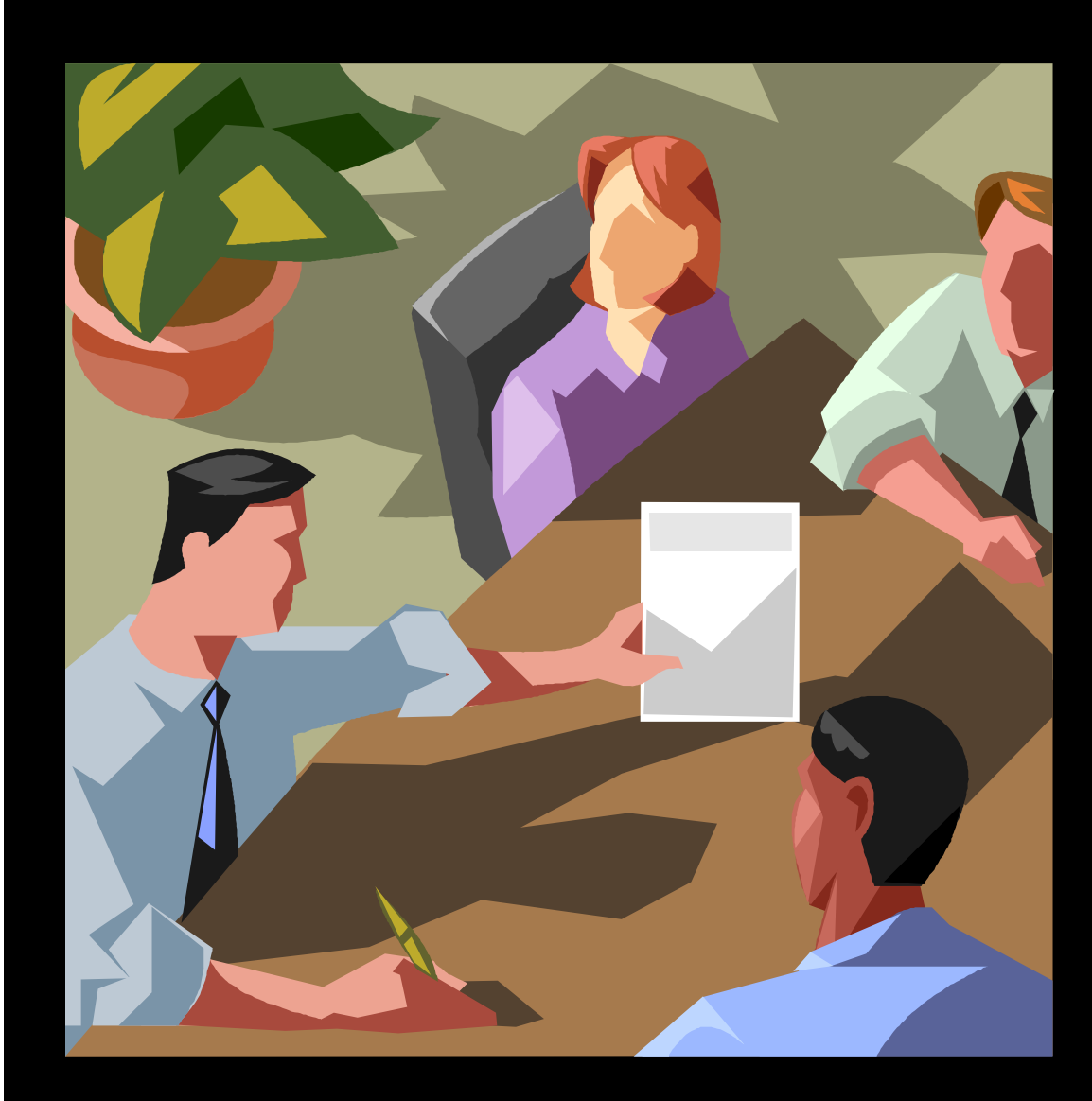

# **Is Performance Tuning a Luxury or a Necessity?**

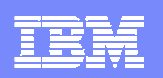

#### **The amount of data being stored in data bases has grown exponentially**

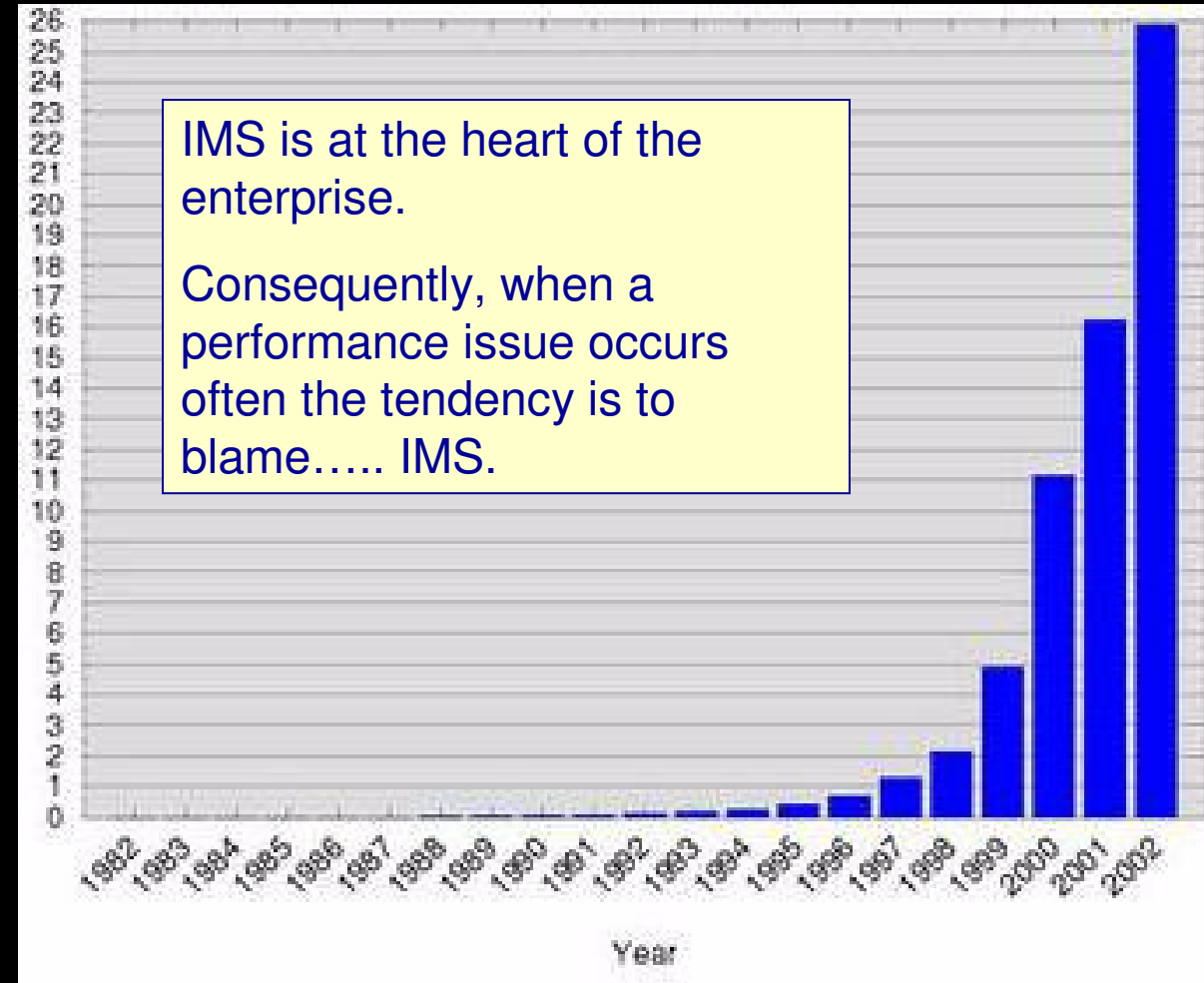

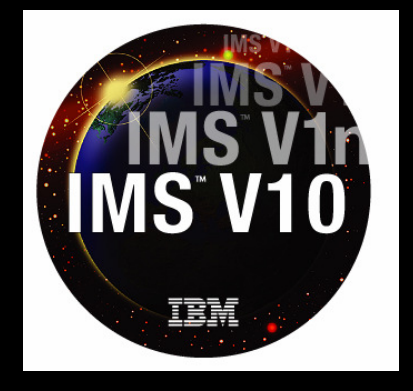

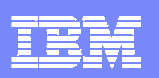

### **What affects Performance?**

- z/OS Tuning
- IMS/TM
- IMS/DM
- **E** Application Programming
- **-** Application environmentals
- **Hardware** 
	- ▶ Network
- z/OS Systems
- IMS Systems Programmers
- DBAs
- **Exercise 1 Application Programmers**
- $\mathbb{R}^n$ DBAs
- -Maintenance Programmers

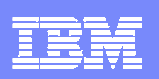

### **Why is Performance Tuning at the Application or Database Level not happening anymore?**

- **-** Application Static no changes
- $\mathcal{L}_{\mathcal{A}}$ Meeting Service Level Agreement
- Performance is OK
- No money for special performance tools
- $\mathcal{L}_{\mathcal{A}}$ No time to do performance tuning
- No skills
- $\mathcal{L}_{\mathcal{A}}$  Major re-writes not possible
	- No one understands the applications anymore
- If everything is running who cares

Why should you care?

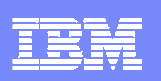

## **Why should we still do application tuning?**

#### -**Change is still happening:**

- New software releases affecting applications
- ▶ Transaction Volumes are increasing
- ▶ Data Volumes are increasing
- Web enablement of transactions
- **▶ IMS Connect stresses**
- - **Reductions of 20% CPU usage/ Elapsed time is good at anytime**
	- ▶ You really want to buy more hardware?
- -**Applications were not that well written to begin with**
- - **Application and Database design decisions based on older releases of IMS**
	- **Performance Recommendations have changed**

One small change can deliver 18-40% CPU time improvement

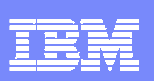

### **OK – now the next BIG problem**

- -I don't have the tools I need
- **I** don't have the time
- -No Management Support
- - Can it be done without tools?
	- ▶ YES but.... Needs lots of time and lots of people
	- ▶ How good is your HEX reading skills?
- **Tools give you back time and give you accuracy**

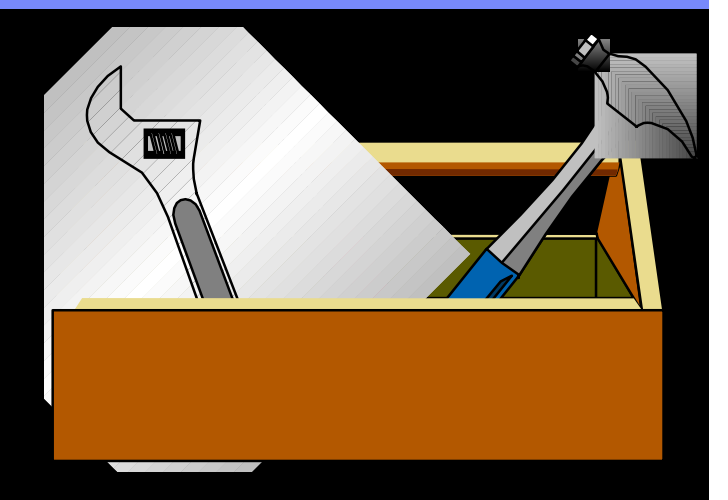

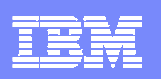

# **IMS Performance Management Tools**

 Provide tools to monitor and tune IMS systems and applicationsto obtain optimal performance and lowest cost

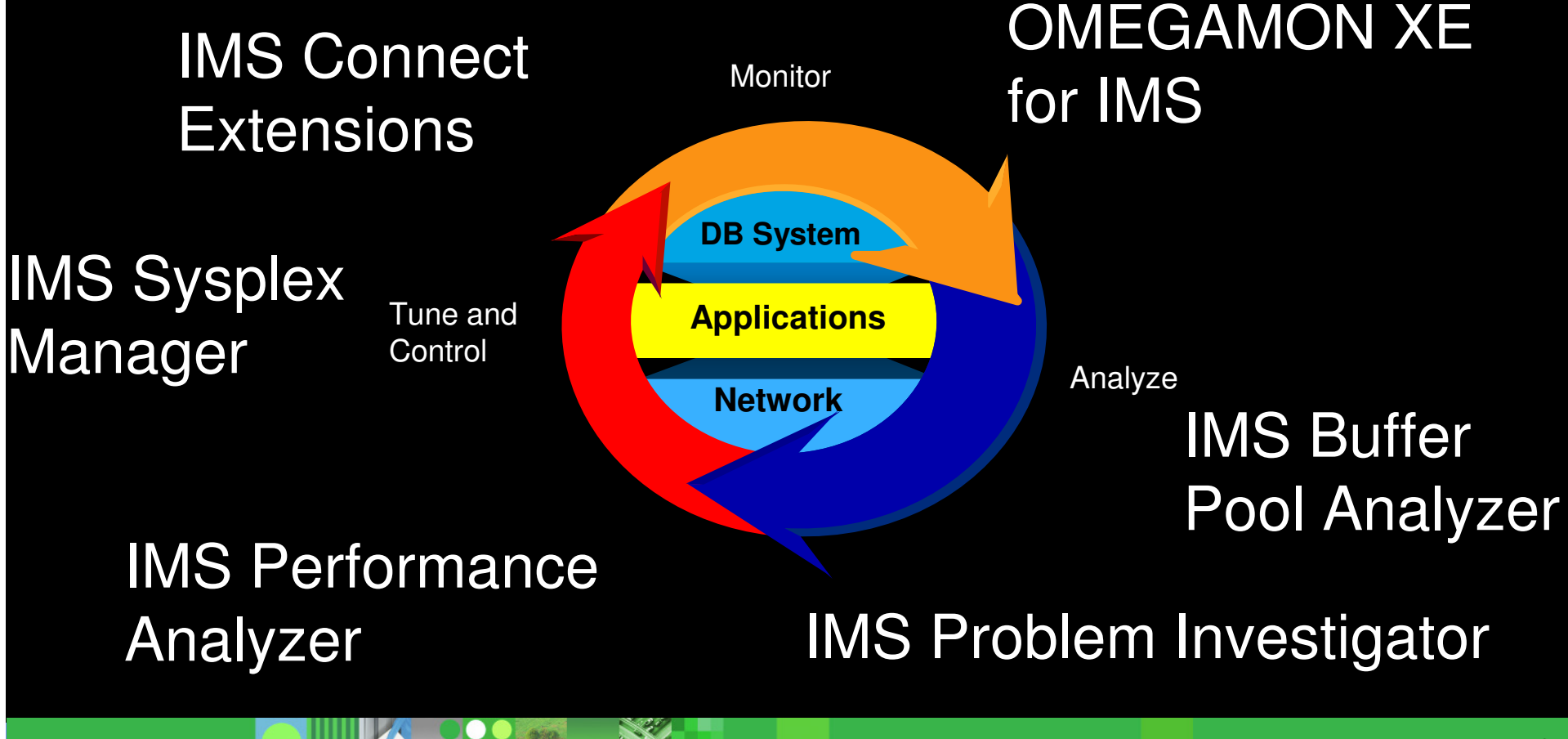

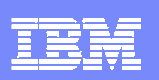

#### **Monitoring can be a real challenge because …**

- $\mathcal{L}_{\mathcal{A}}$  Performance issues are the result of a variety of things
	- Heavily accessed databases and tables
	- ▶ Poor or outgrown object design
	- **Disorganized objects**
	- ▶ Poorly written applications (SQL or DL/I)
	- ▶ Poor object placement
	- ▶ Overloaded / under-allocated buffer pools
	- ▶ Network throughput
	- ▶ For DB2, Lack of DB2 Catalog statistics
	- **…..**
- **Monitoring can be** 
	- ▶ System oriented
	- ▶ Application oriented

What is the cost / hour of a system delay?

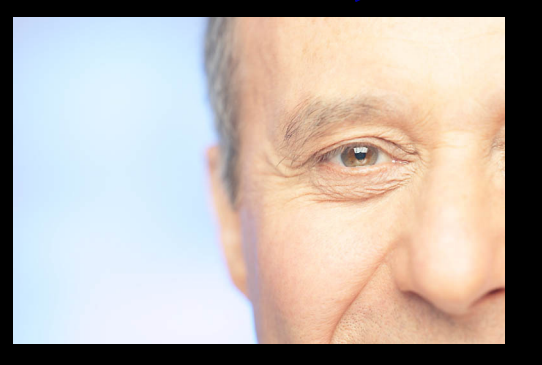

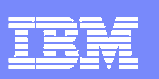

#### **OMEGAMON XE For IMS on z/OS V4.1Components And Facilities – Real Time And Historical**

#### -**Real Time Monitor**

- þ Subsystems, regions, resources, pools, DBs, Fast path
- Þ IMS Connect, OTMA
- - **Response Time Analysis (RTA)**
	- þ Transaction Response time by user defined groups
- - **Bottleneck Analysis**
	- Workload performance and task analysis Þ
- - **Operator Assist & Integrated Console Facility**
	- Þ IMS resource commands
- - **Exceptions & Alerts**
	- Integrated alert/automation in the TEP Þ
- **Historical analysis of transaction response**
	- **Bottlenecks and IMS resources**<br>——————————————————— þ
- **Transaction Reporting Facility (TRF)**
	- þ Detailed transaction & database data – individual transactions
	- Suitable for performance analysis<br>& chargeback þ & chargeback
	- þ Data retrieved from IMS log
- **XE Snapshot Historical**
	- þ Snapshot historical stored in the Tivoli Data Warehouse

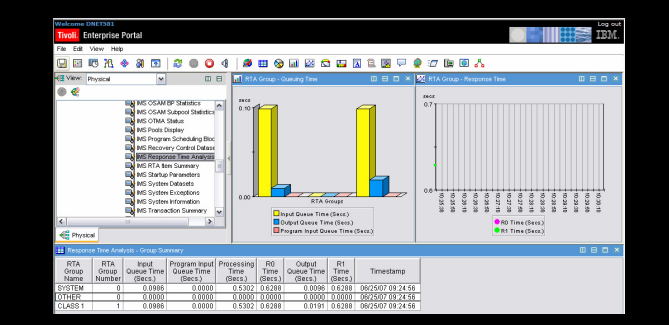

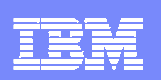

#### **Monitor And Analyze IMS Subsystem**

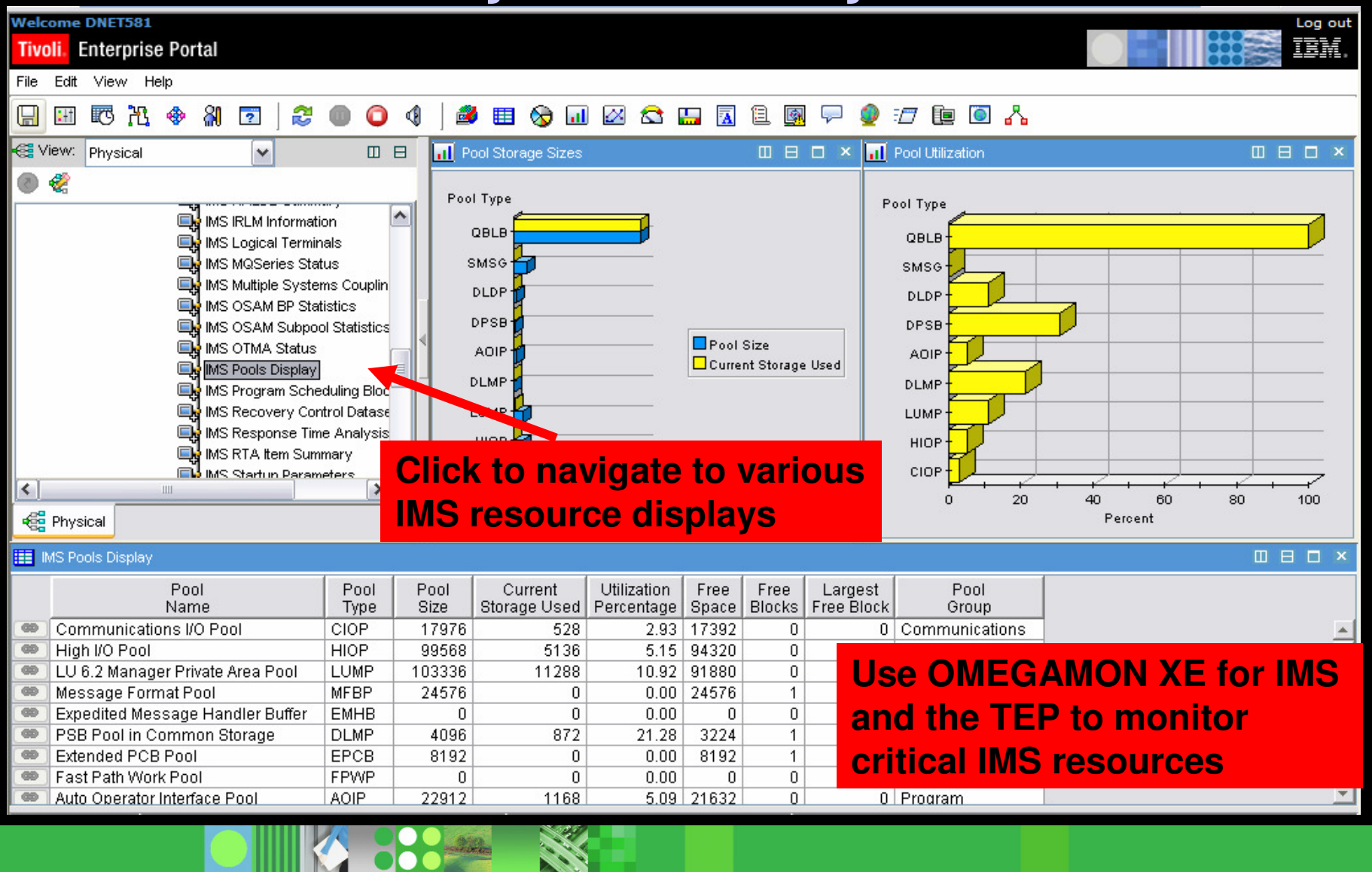

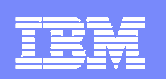

#### **Monitor And Analyze IMS Workload Performance**

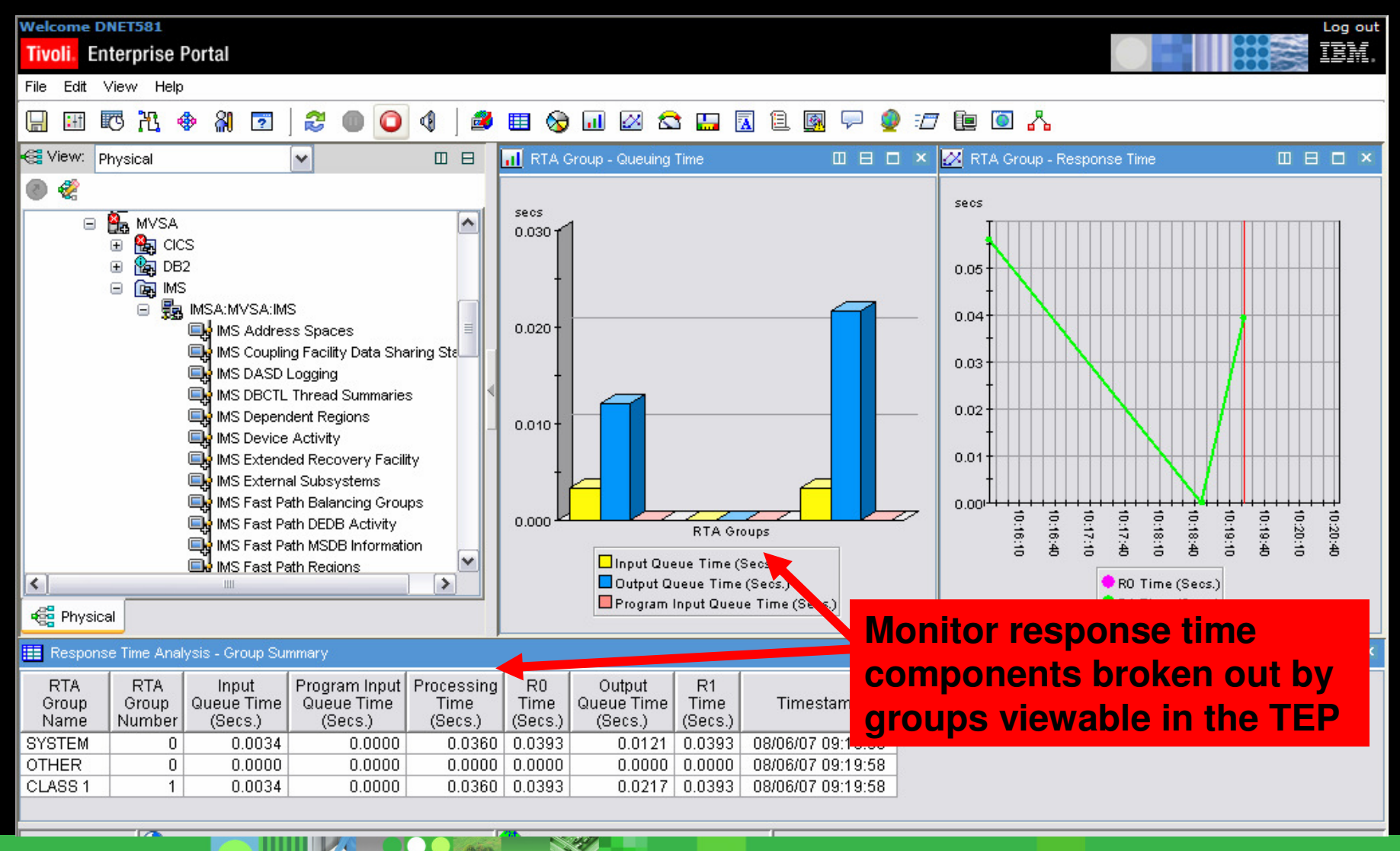

**CONTRACTOR** 

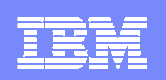

# **Alerting And Identification Of Performance And Availability Issues Example – Response Time Analysis Alert Situation Has Fired**

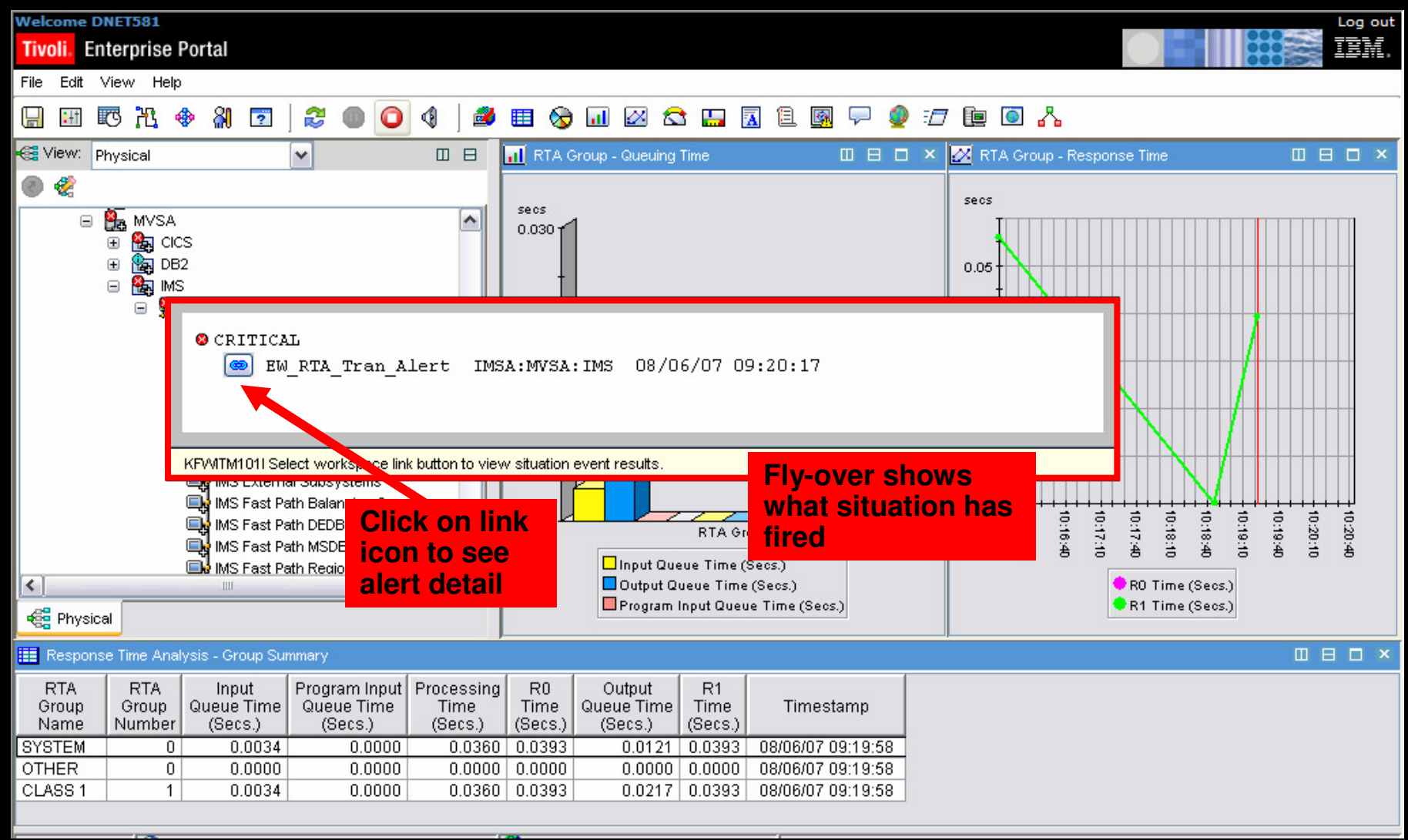

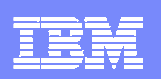

### **Situation Detail For The RTA Alert**

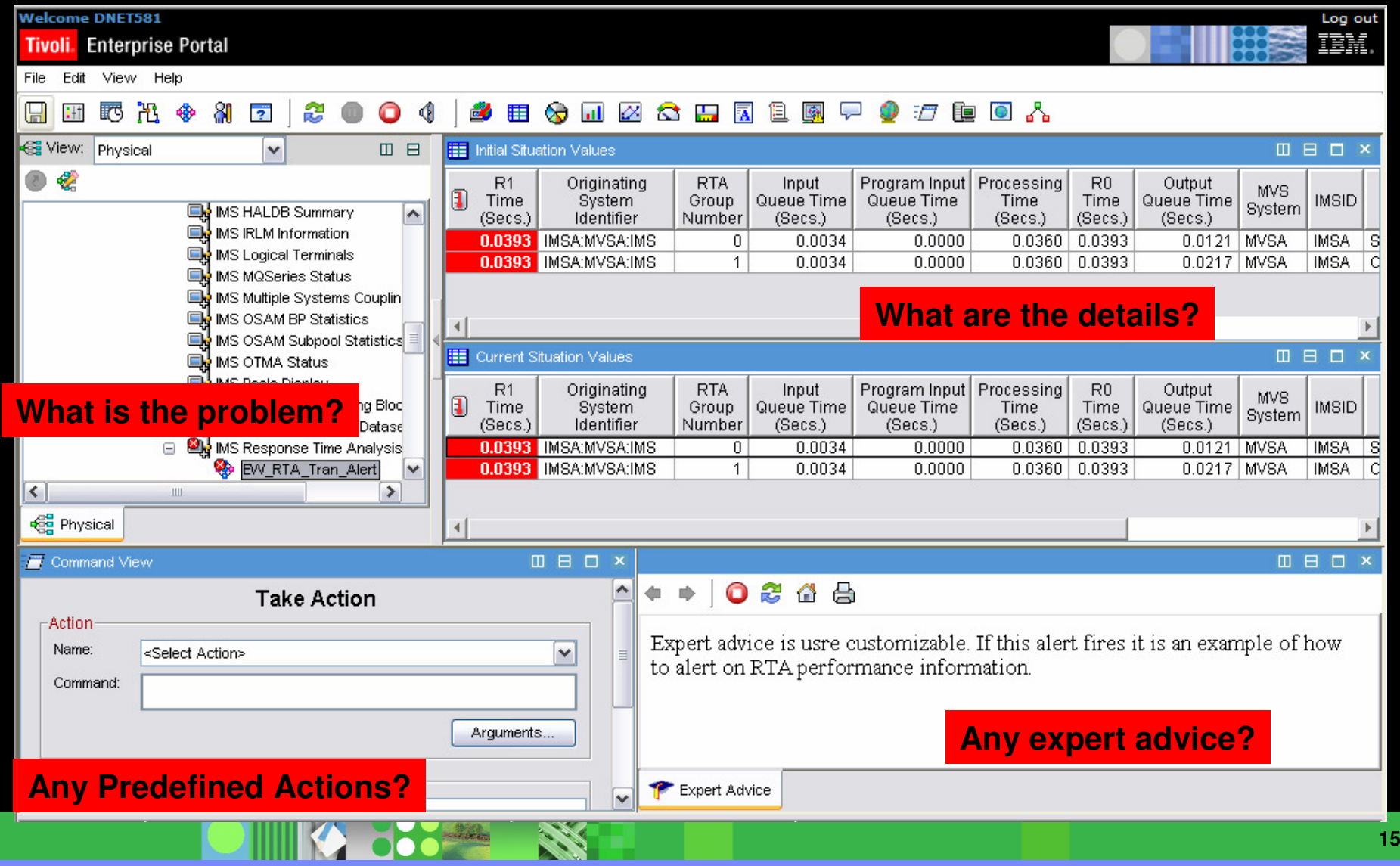

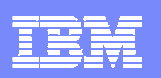

**16**

#### **IMS Performance Analyzer**

- A comprehensive batch performance monitor to<u> analyze, report on</u>, and thereby <u>improve</u> your IMS Performance
- Easy to use dashboard for display and reporting
	- End-to-end transit analysis for all types of database and transaction workloads, including shared queues
	- End-to-end IMS Connect and IMS log reporting, providing a complete picture of the life cycle of transactions
	- Complements OMEGAMON for IMS by reporting its historical data
	- Offers DBRC Log selection for quick and easy log report requests
	- Report Forms allow you to design your own transit reports
	- Extracts transaction performance statistics to DB2 or CSV
	- Full Fast Path support

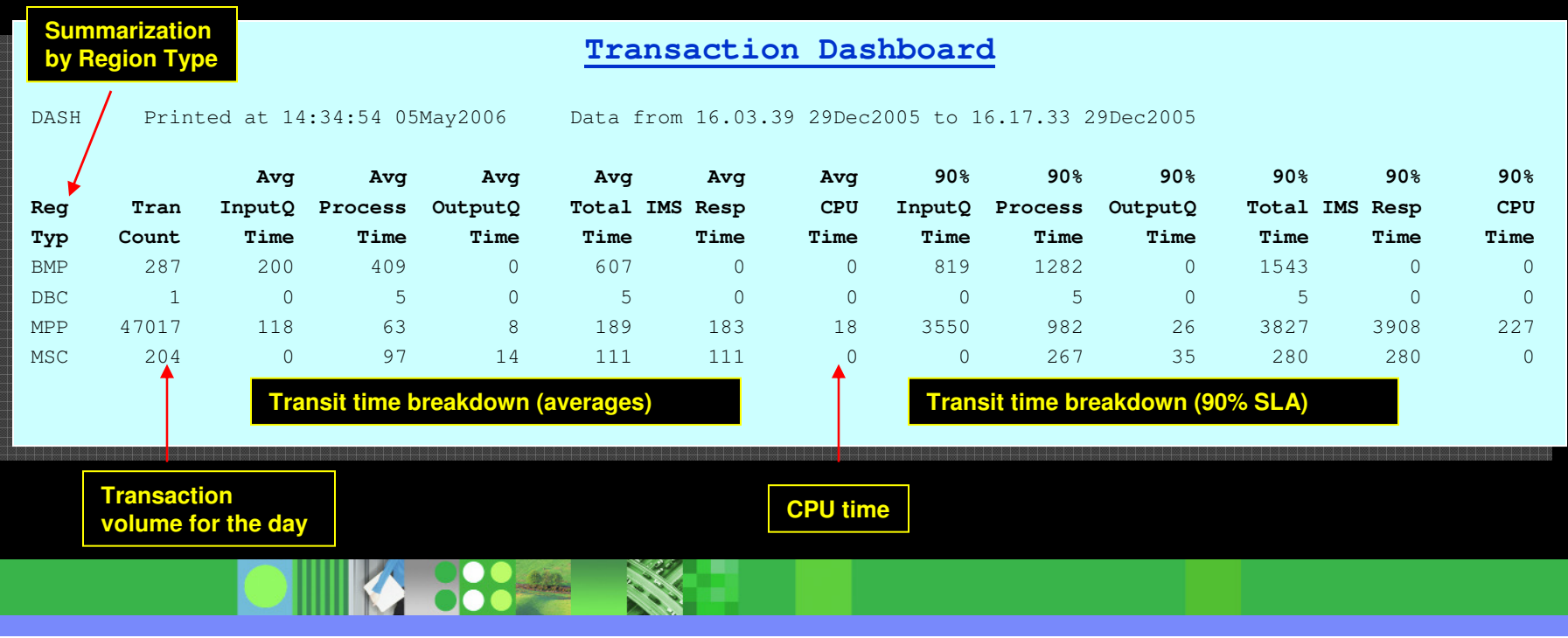

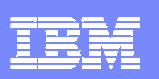

## **IMS PA provides …**

- **Information on IMS system performance for:** 
	- ▶ Tuning
	- ▶ Capacity Planning
	- Management Reporting
	- ▶ Reporting on IMS through ISPF dialog or batch commands
- **Support for IMS versions 8, 9, and 10** 
	- ▶ Shared Queue support merges logs to produce end to end transaction response times
	- Fast Path reporting for log and monitor
	- ▶ Combined TCP/IP + IMS reporting with IMS Connect Extensions
	- IMS PA V4.1 reports from TRF Extractor output records with **APAR PK43823**

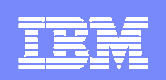

#### **Performance before and after version migration in IMS PA**

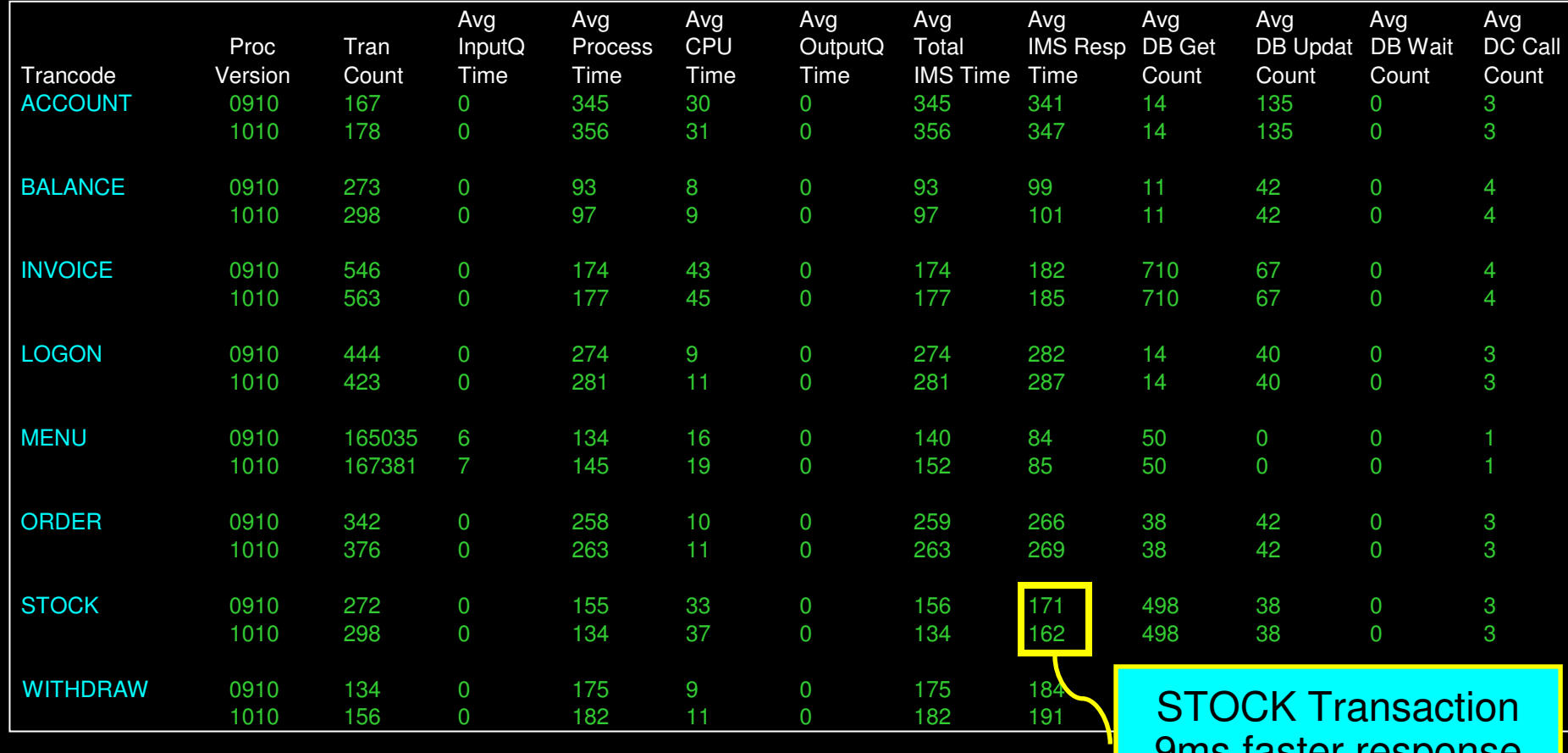

9ms faster response time

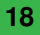

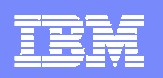

**19**

**IMS PA** Provide insight into TRF Extractor records for BMP, DBD, DB2, DLI, FP

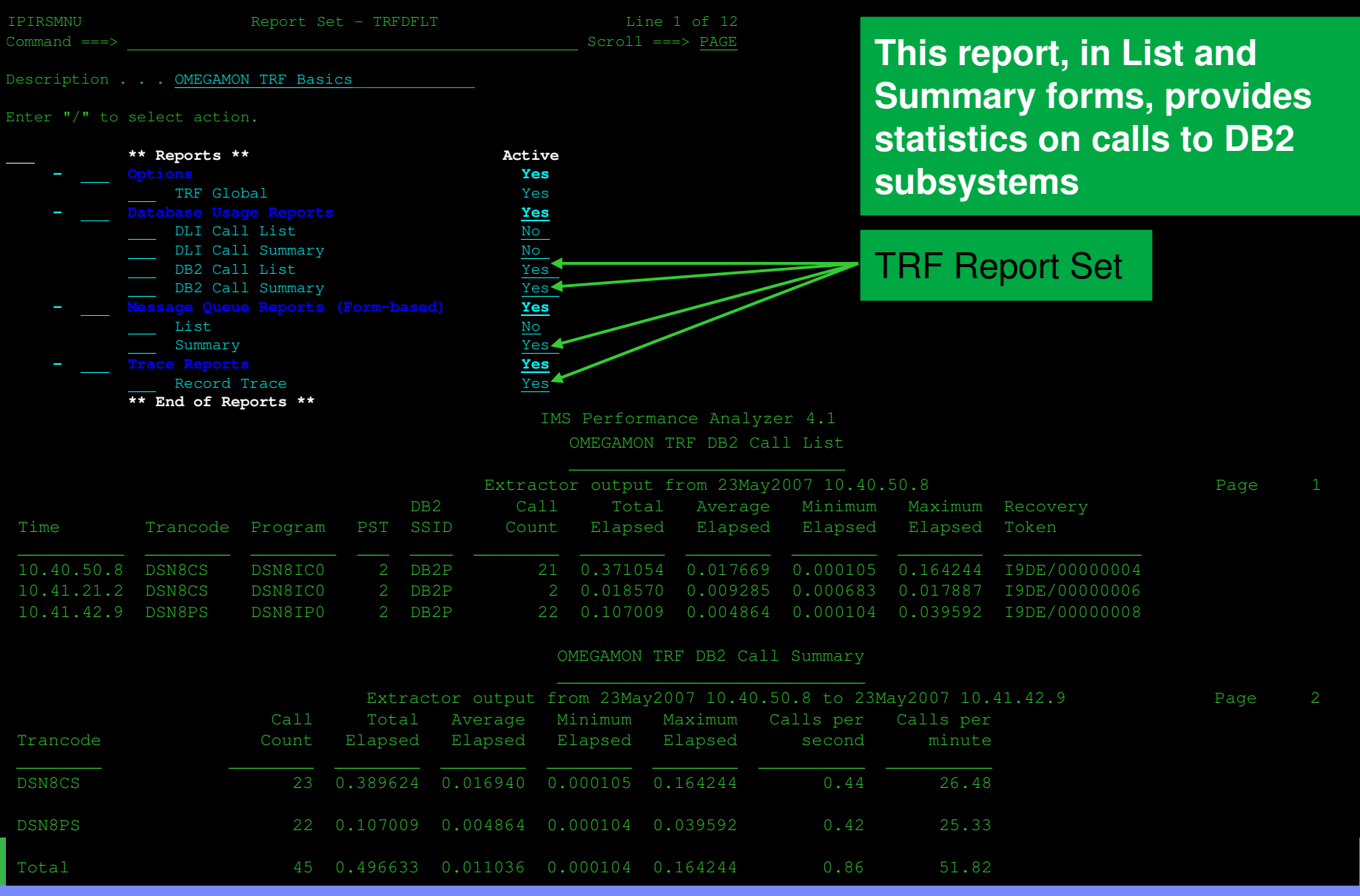

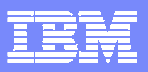

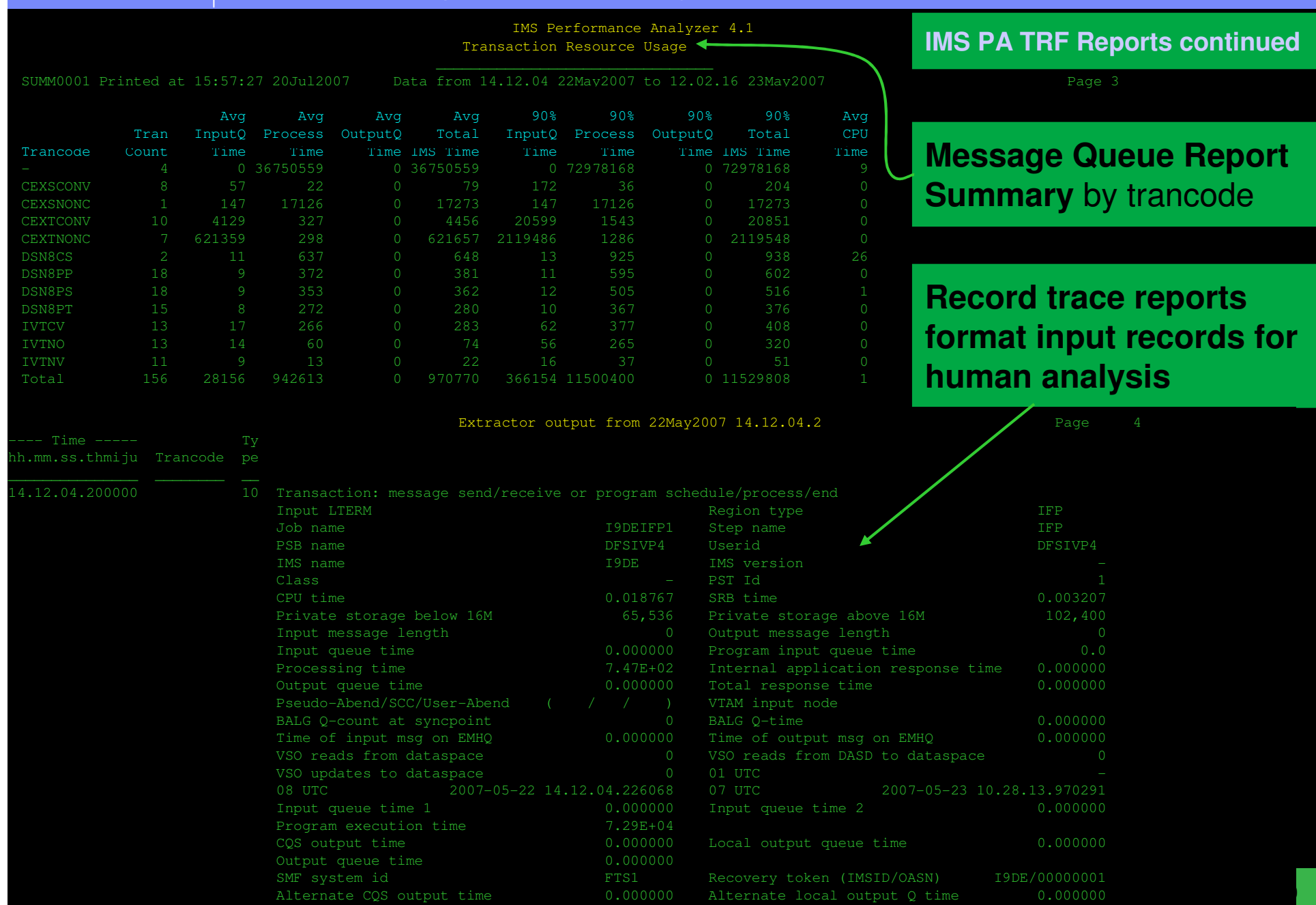

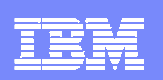

### **IMS Problem Investigator**

- - IMS Problem Investigator is an IMS TM and DB log analysis tool for versions 8, 9, and 10 of IMS
- **It helps you solves complex, time-consuming problems easily and inexpensively**
- **Analysis of IMS event data can help identify problematic applications and** identify system performance issues
- - Process OMEGAMON TRF records on the IMS log the same way as IMS system log records
- - It can analyze the events collected by IMS Connect Extensions in conjunction with records in IMS OLDS and SLDS log data sets
- -Combined graphic analysis gives an end-to-end picture of transactions
- - View the message flow of the transaction as it:
	- ▶ Enters IMS from TCP/IP
	- ▶ Is processed by IMS
	- ▶ Returns to the TCP/IP client

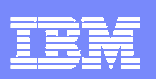

#### **IMS Problem Investigator**

- Browse, analyze, and interpret IMS log and monitor, user log, CQS, and IMS Connect records
- Gain an end-to-end picture of transactions in the Sysplex (a complex and time intensive activity)
- Determine transaction times and event latencies
- Analyze IMS Connect event data collected by IMS Connect Extensions for z/OS

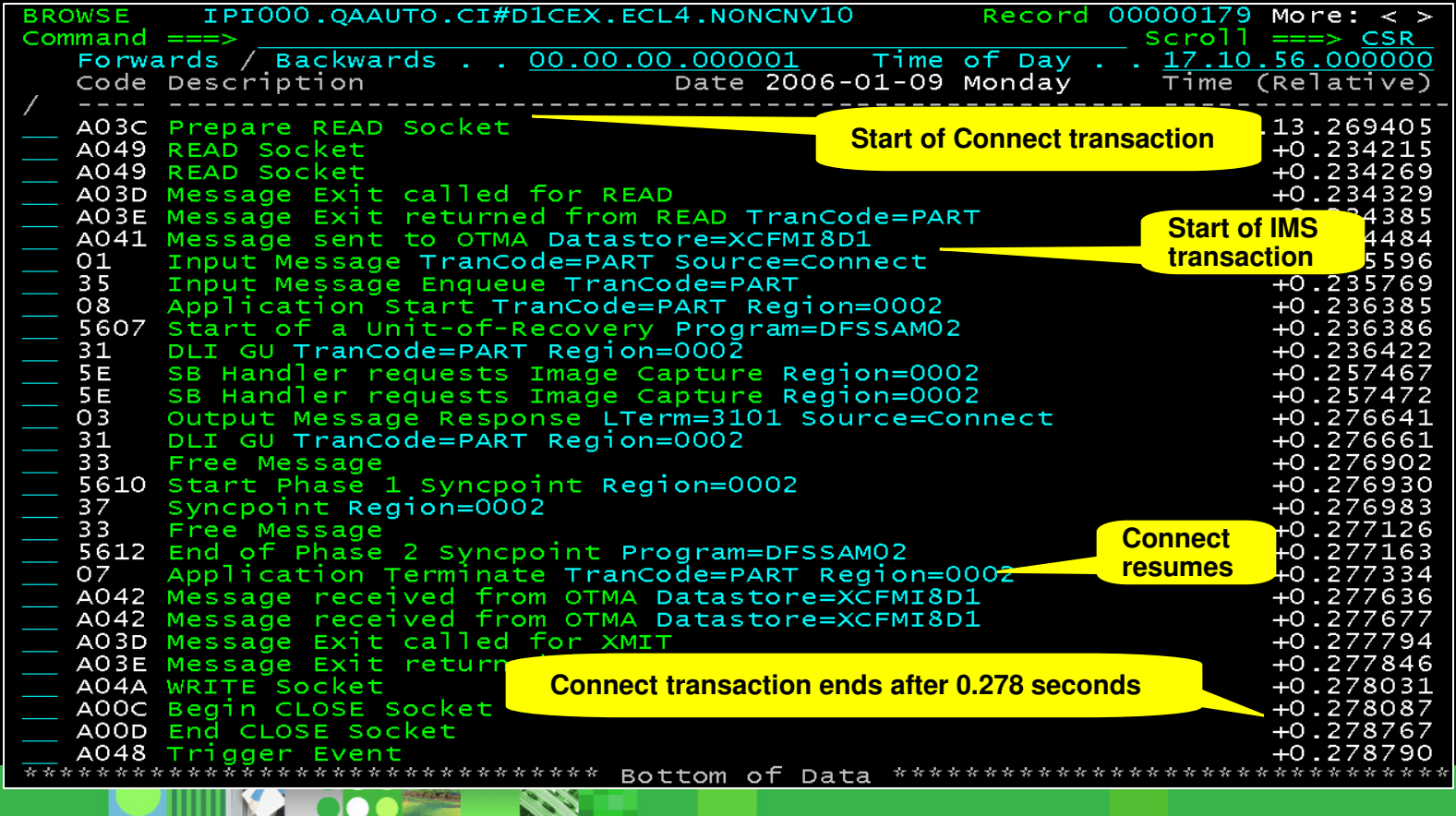

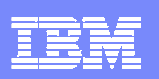

### **IMS V10 Support**

- **-** Supports all new log record types and formats
- Supports OM audit log
- -Supports XML processing in IMS Connect
- -REXX interface allows tailoring to meet your debugging requirements.
- **Allows pattern matching between IMS versions** 
	- ▶ How have log record patterns changed
- View IMS Type 2 commands log records

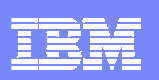

### **IMS V10 - The new 56FA log record**

- -**Provides detailed information about each transaction** 
	- ▶ One record per transaction rather than per schedule (type 07)
- **Additional information including:** 
	- ▶ OSAM and VSAM read and write counts
	- ▶ Database IO counts and elapsed times
	- ▶ Database lock elapsed times
	- External subsystem call counts
	- ▶ UOR elapsed and CPU times
	- Application statistics for each unit-of-recovery\*, or after each message for MODE=MULT transactions

#### **The 56FA (shown in IMS Problem Investigator)**

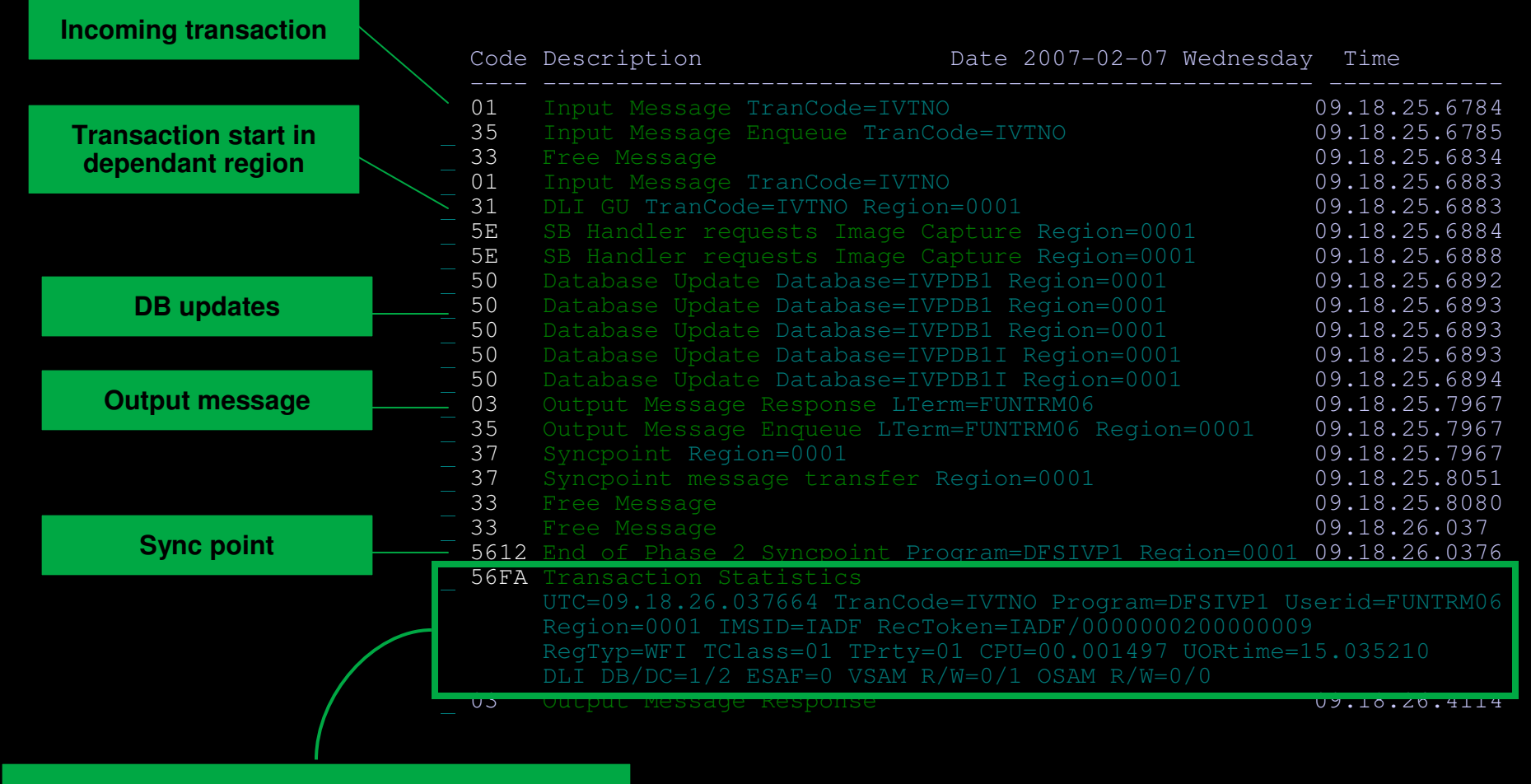

Transaction-level stats

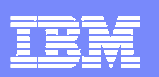

#### **The 56FA (shown in IMS Problem Investigator)**

───────────────────────────────────────────────────────────────────────────────

File Menu Format Help

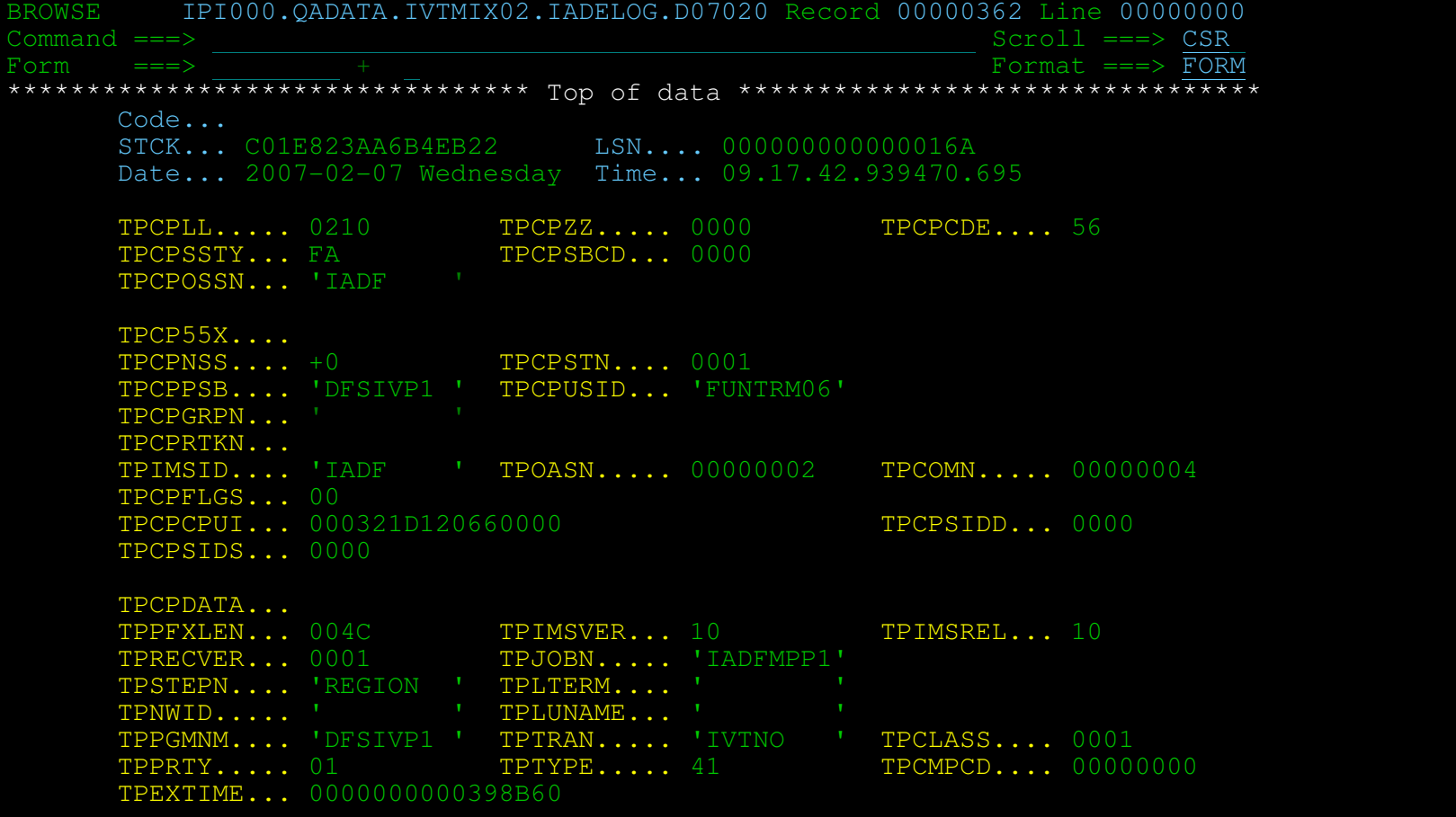

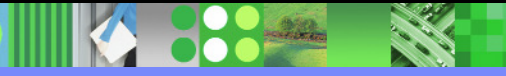

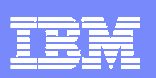

#### **IMS PI Navigation**

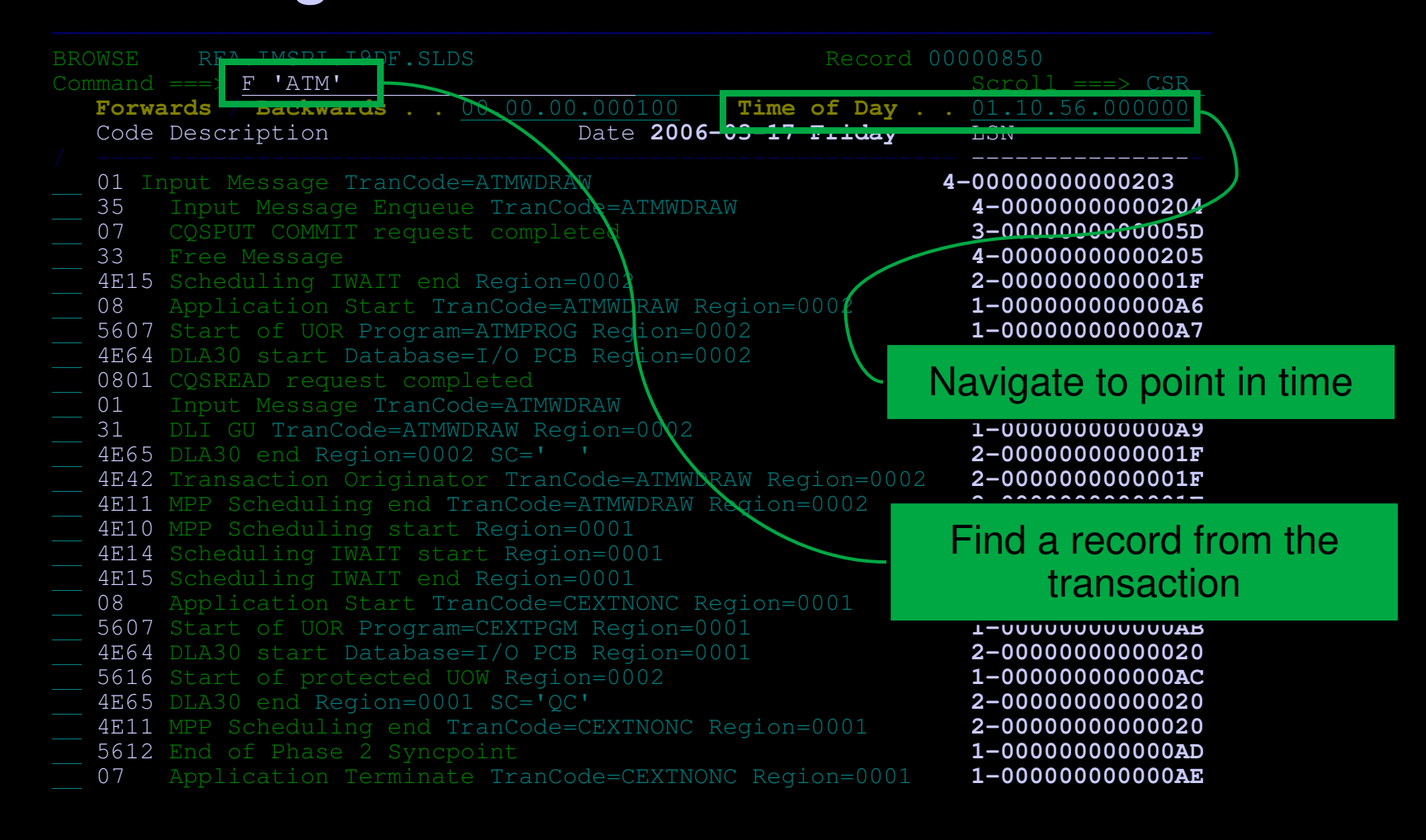

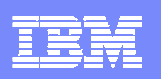

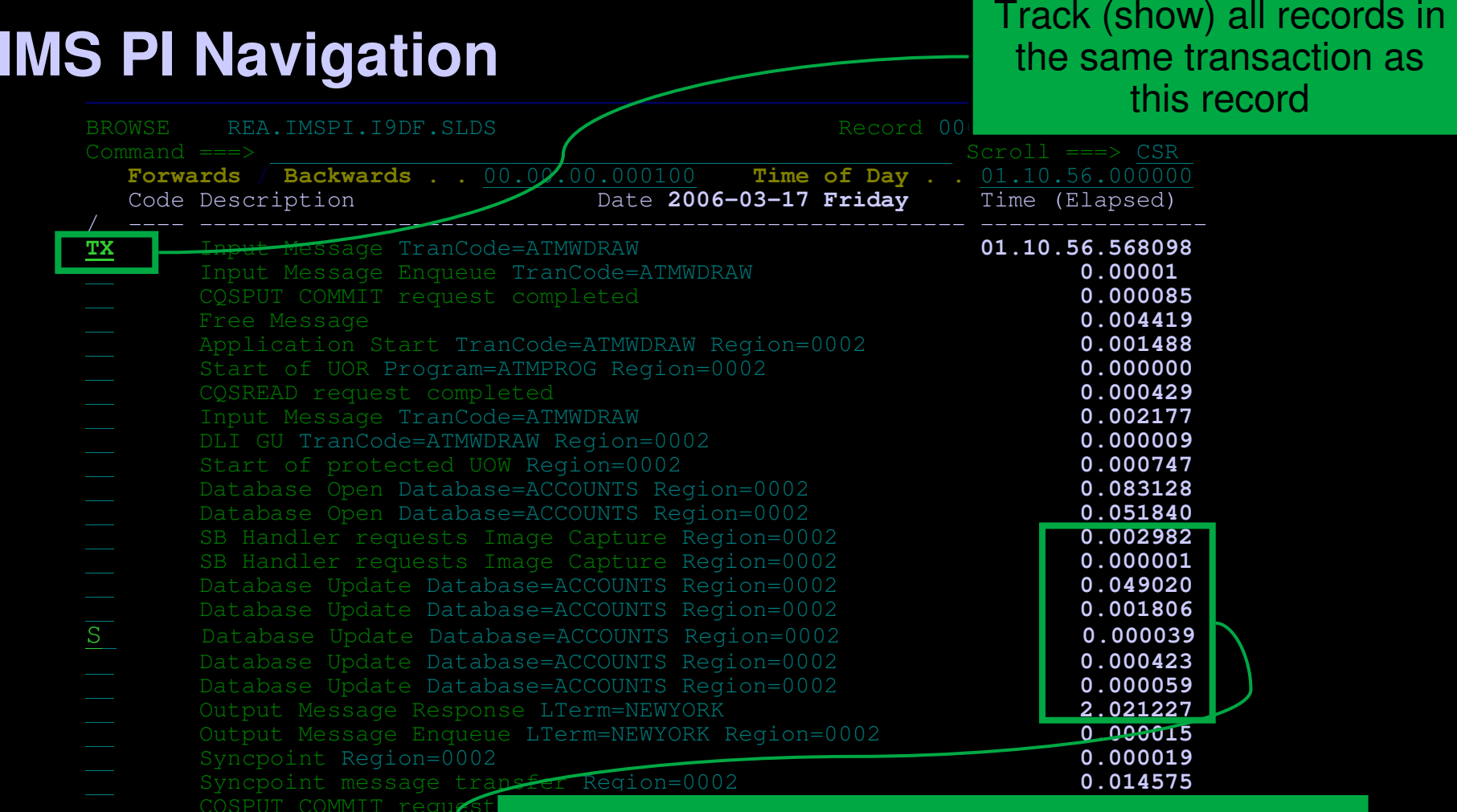

**BISSE** 

**Example A Righlight delays in session processing by viewing time relative to a base or showing event latencies...** 

**880 XX** 

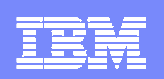

## IMS PI **Processing TRF Collector records in IMS log files**

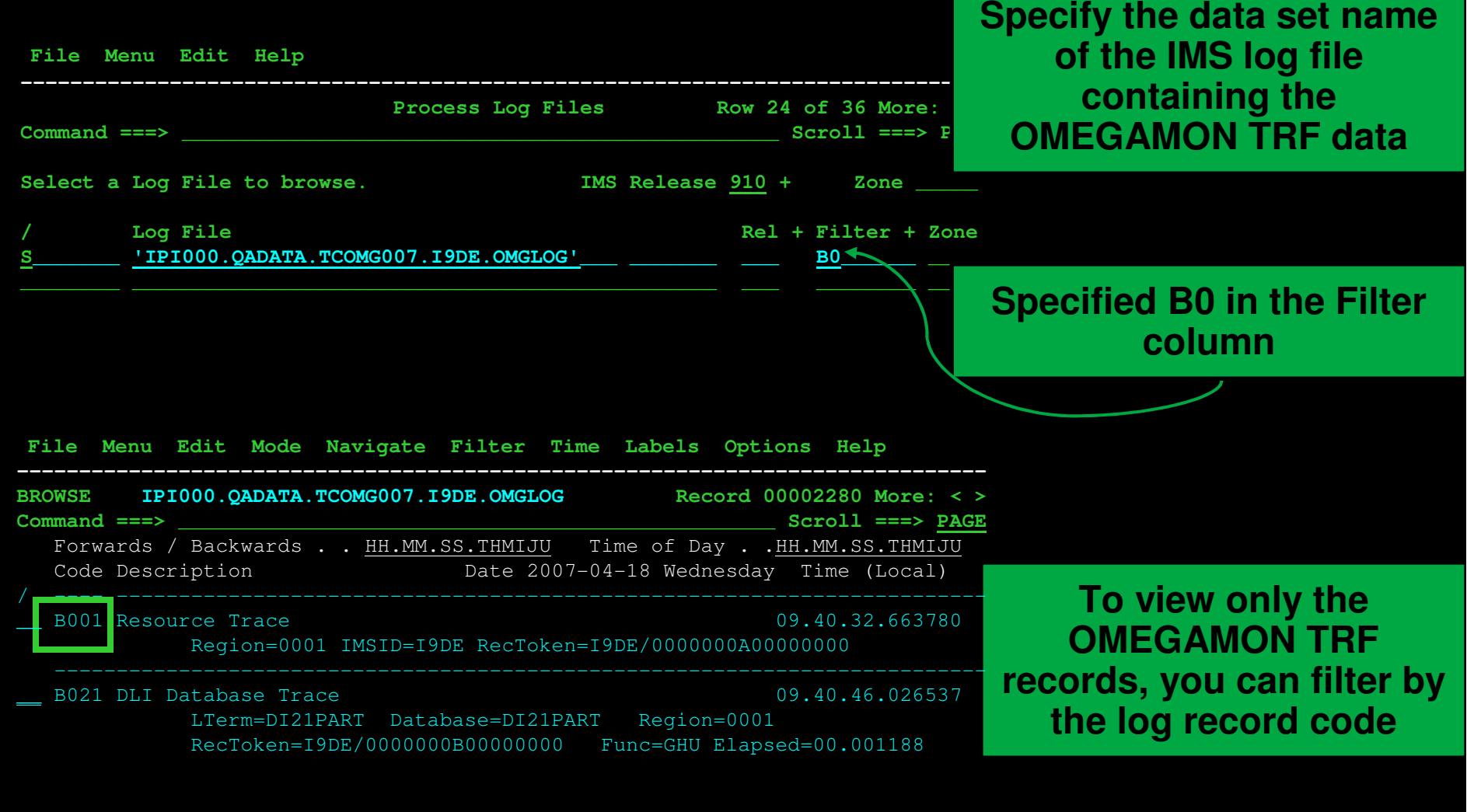

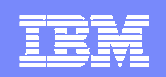

## IMS PI **Processing TRF Collector records in IMS log files**

**Contract Contract** 

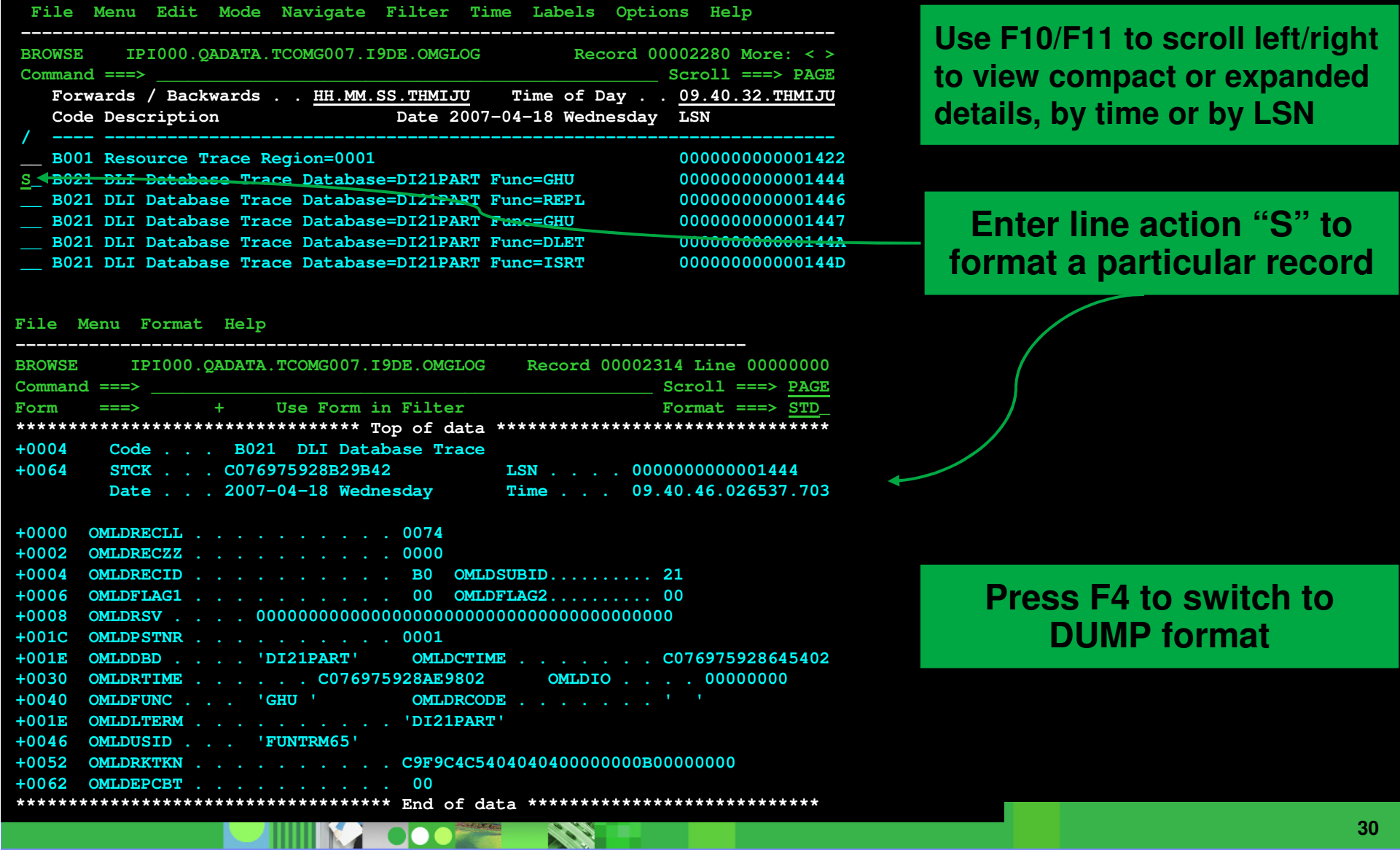

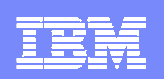

#### IMS PI **Processing TRF Collector records in IMS log files**

File Menu Format Help

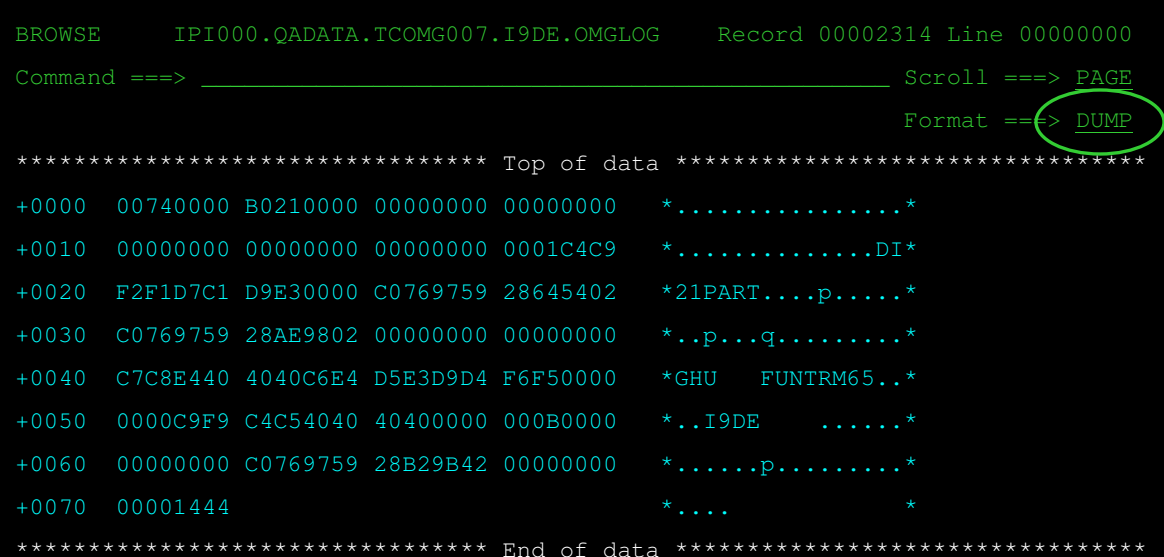

-------------------------------------------------------------------------------

#### **Press F4 to switch back**

**In the same way as Processing TRF Collector records in IMS log files, specify the data set name of the TRF Extractor Output file containing the data you want to analyze.**

**Position the cursor on a point-and-shoot field name and press Enter to zoom for more details on a particular field.**

File Menu Help

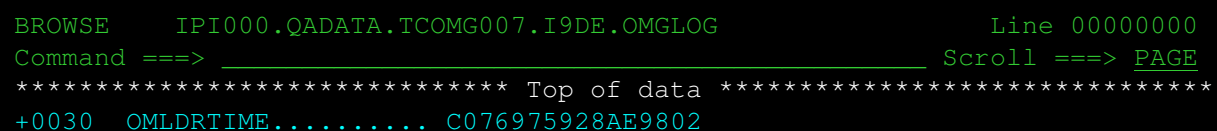

\*\*\*\*\*\*\*\*\*\*\*\*\*\*\*\*\*\*\*\*\*\*\*\*\*\*\*\*\*\*\* End of data \*\*\*\*\*\*\*\*\*\*\*\*\*\*\*\*\*\*\*\*\*\*\*\*\*\*\*\*\*\*\*

---------------------------------------------------------------------------

Time (LOCAL)... 2007-04-18 09.40.46.026473.500 Wednesday

Return time

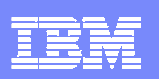

#### **Additional features… IMS PI**

- -**Processing merged TRF and IMS log files**
- IMS PI can process multiple files, merging them into time sequence according to their STCK time stamps. It is valuable to view TRF log data in conjunction with IMS log data to see, for example, the additional information about DLI and DB2 calls such as response times
- Systems and Groups (primary menu options 4 and 5) have been enhanced to allow you to associate TRF data sets with an IMS subsystem -
	- IMS PI optionally shares system and group definitions with IMS Performance Analyzer (IMS PA) so that changes in one product are reflected in the other

#### View detailed information

- Define the TRF files to IMS PI, either by specifying the individual files in the Process panel, or by using the Systems and Groups facility that is shared (optionally) with IMS PA -
- -Drill-down from file to record to data field to pursue the cause of problems
- **Merge files to get a comprehensive view of events over time or across systems in an IMSPLEX** -
- -Define filters and forms as required for refining your analysis
- -Use navigation aids such as tracking and skipping to a point in time to explore the TRF data
- -Set up batch reporting as required for your job scheduler

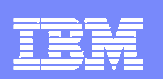

### **IMS PI Processing merged TRF and IMS log files**

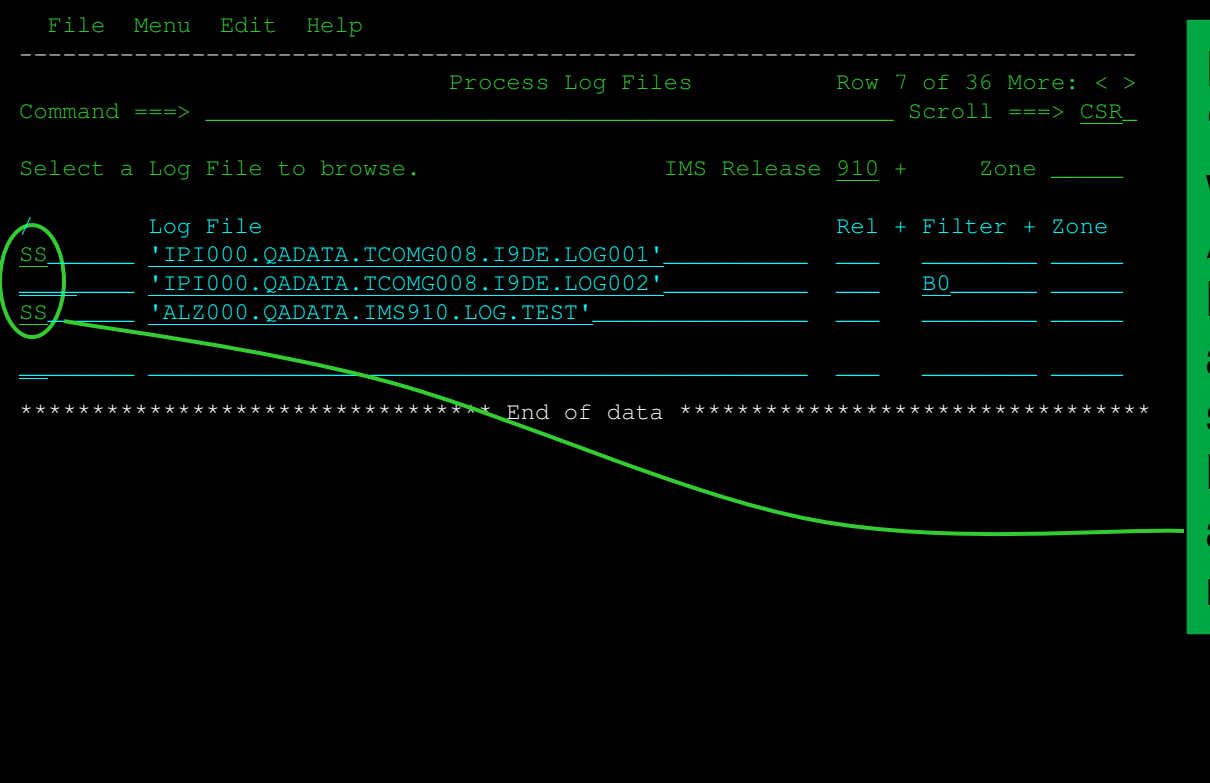

**Enter multiple line actions "S" to select all the files you wish to merge. Alternatively, you can use: Move/Copy/Repeat line actions to bunch the data set names in the Process list, then use the block line action "SS" to browse the merged files.**

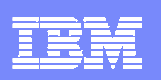

#### **IMS PI** Provide a useful insight into DLI and DB2 call activity

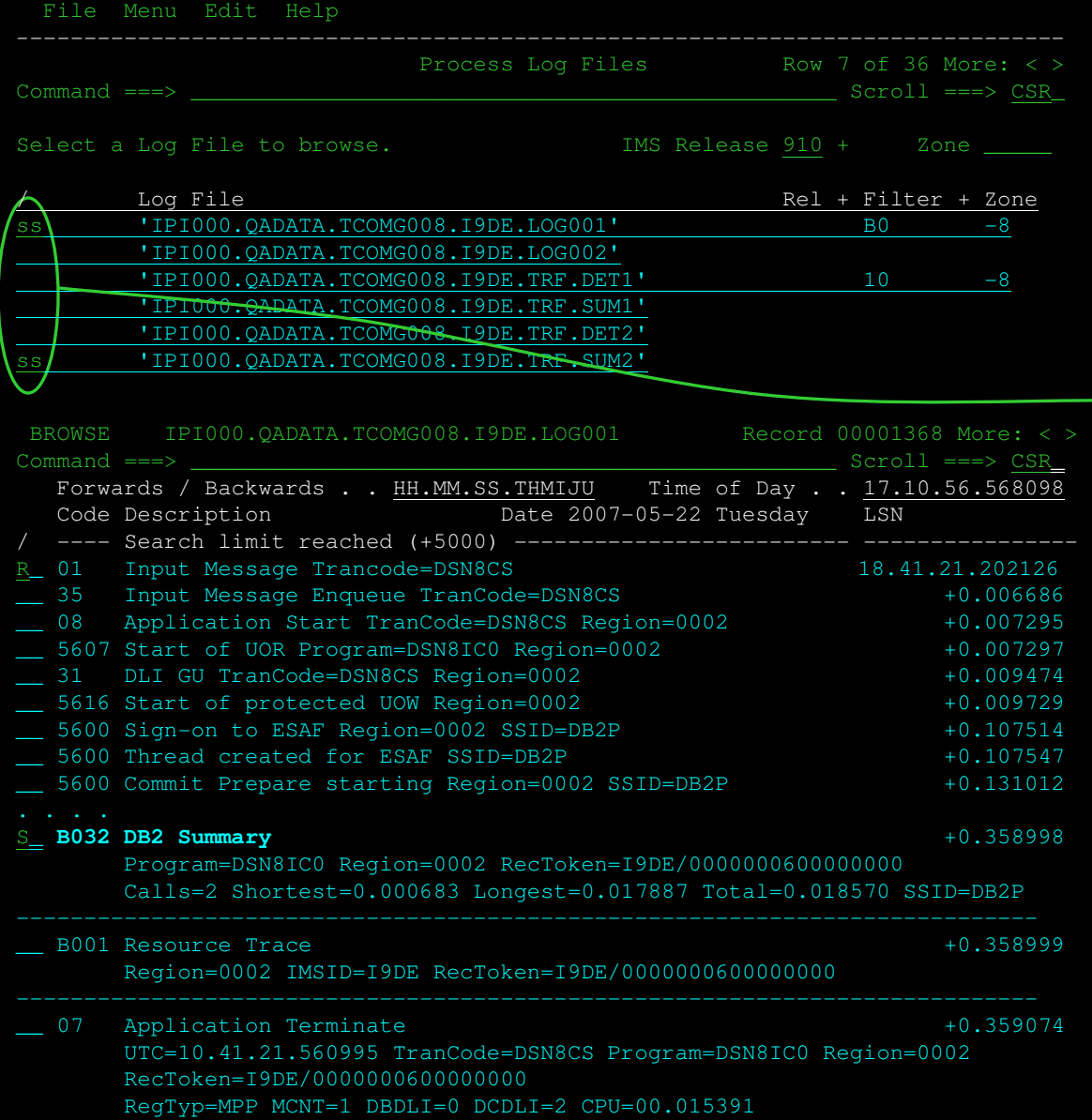

**By processing OMEGAMON TRF data, IMS PI can provide a useful insight into DLI and DB2 call activity.**

**Select the relevant group of log files for IMS PI to merge and format in time sequence**

**Use line action "R" to display relative times**

**Looking at TRF Collector records, select DB2 Summary**

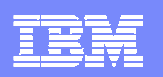

#### **IMS PI** Provide a useful insight into DLI and DB2 call activity

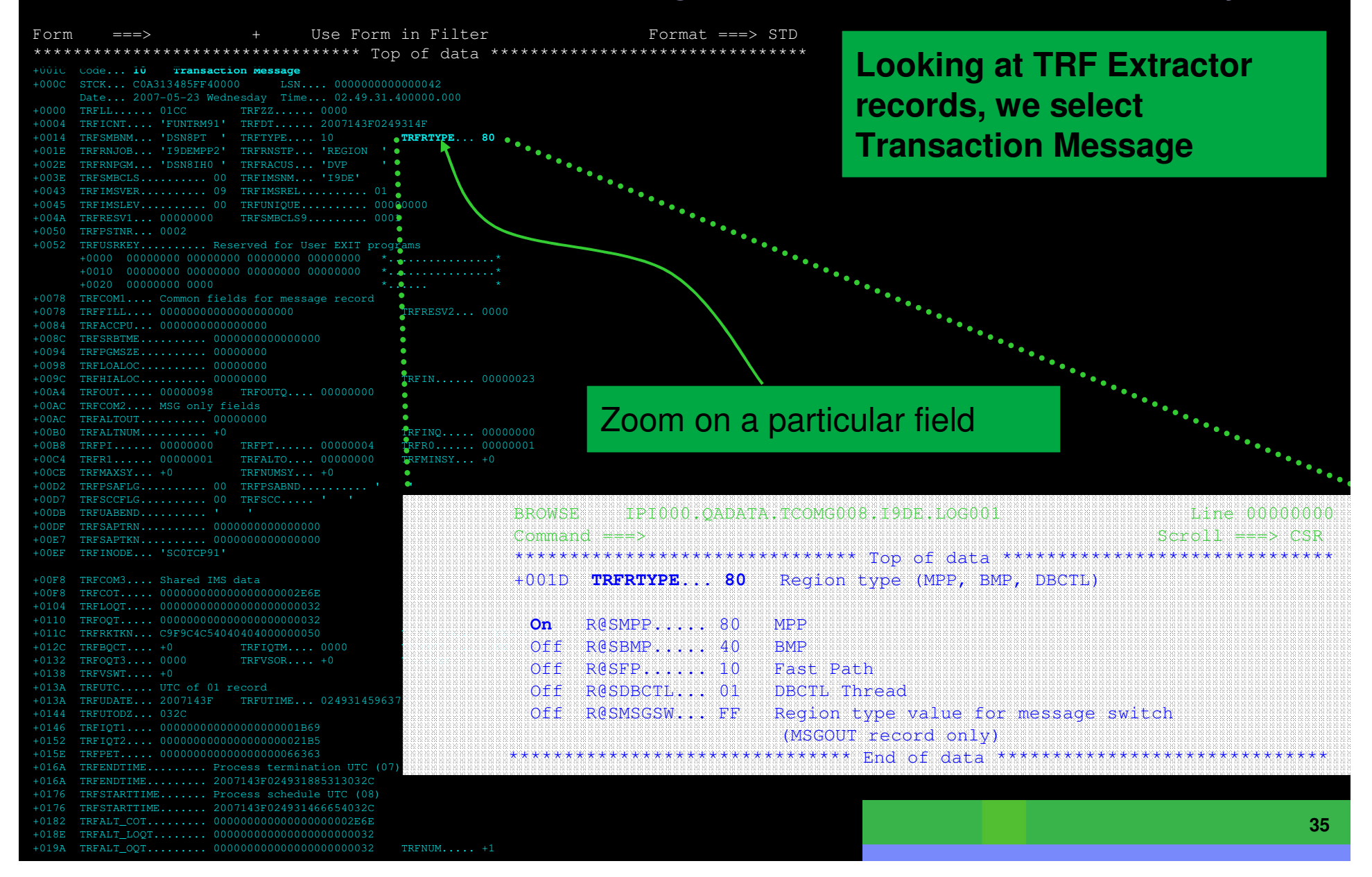

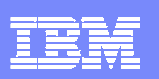

### IMS Connect

-**Problem:** IMS Connect does not log performance data

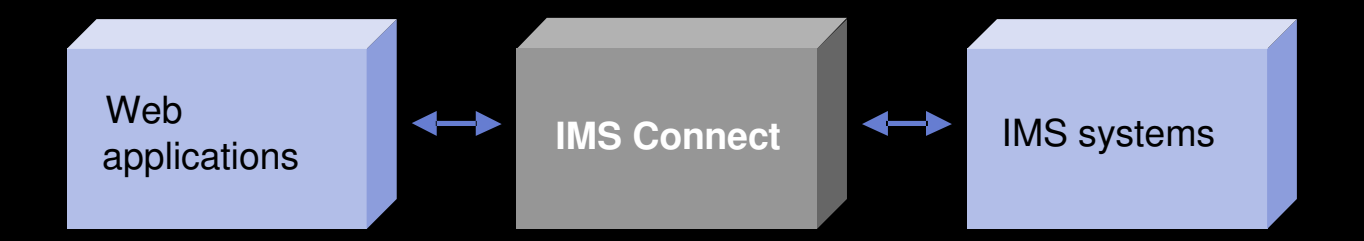

- - Of the components that contribute to overall transaction response time, <u>only IMS Connect</u> does not provide this data
	- **Difficult to rule out IMS Connect as a cause of slow response times**
	- Difficult to diagnose and fix problems

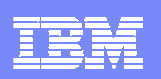

#### IMS Connect Extensions

**Solution:** provide the same high level of instrumentation and performance reporting as other components

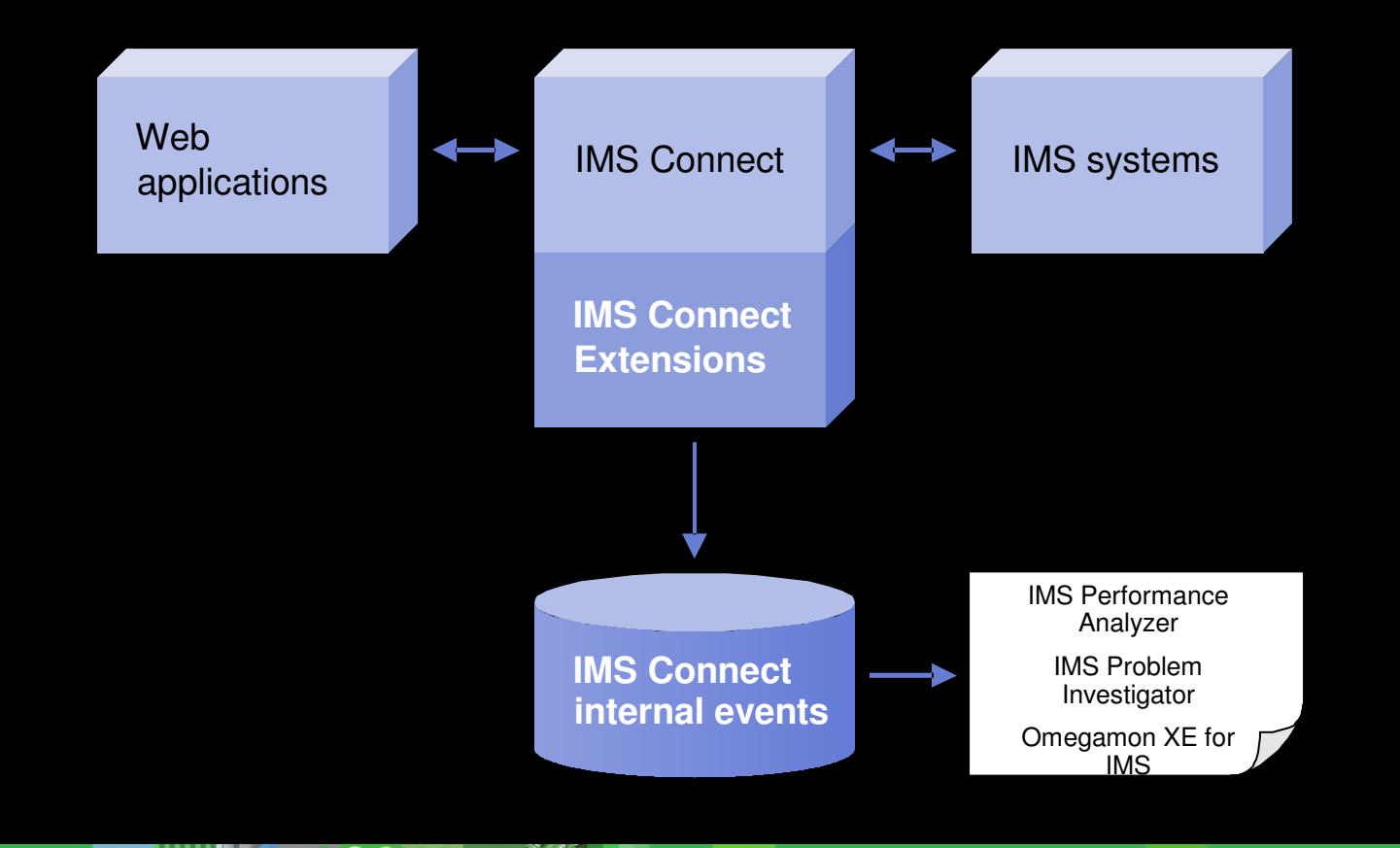

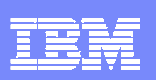

### **IMS Connect Extensions**

#### **Enhances IMS Connect performance, availability, & security**

- - Enhances IMS Connect availability with dynamic workload management Management of customer user exits and control of input message traffic
- -Improves system security with flexible access control
- - Event recording & performance monitoring features
	- Examine the details and timing of internal IMS Connect events
	- Collects performance and accounting information for IMS Connect
	- ▶ IMS Connect internal and external transit times and latency times
	- Exception reporting showing failures and timeouts
- - Provides instrumentation and performance reporting for IMS Connect
	- **Creates detailed IMS Connect reports in conjunction with IMS Performance Analyzer**
	- ▶ Solves IMS Connect problems in conjunction with IMS Problem Investigator
	- Displays IMS Connect activity and utilization in real time
	- ▶ Enables reporting for Omegamon XE, IMS Performance Analyzer, and IMS Problem Investigator

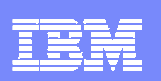

### **Monitor TCP/IP based connections**

- The IMS Connect function of IMS V9 and V10 provides a gateway for TCP/IP based communication.
- IMSV10 and the IMS SOAP Gateway make it easier to write client applications that communicate with IMS via TCP/IP
- - But…
	- $\blacktriangleright$  How do you monitor active TCP/IP sessions?
	- ▶ How do you track TCP/IP originating transactions?
	- How do you analyze events when problems occur?

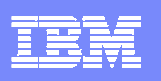

#### Active TCP/IP sessions CEX

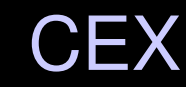

- •View a snapshot of all active sessions
- •Identify sessions with long wait times
- •Use filters to select sessions based on conditions
- •Use forms to customize the display

File Menu Form Filter Systems Help ──────────────────────────────────────────────────────────────────────Active Sessions Command ===> Scroll ===> CSRSession Wait Time . . . (Seconds)  $\blacksquare$ Session SessionSystem Port Socket Event Start Time Wait OAARG001 880 10 Message received from 13.20.16.869244 00.00.00.000  $8801$  10 Message Exit returned 13.20.16.869244 00.00.00.159  $0.0486001$  8801 11 Message Exit returned 13.20.16.944999 00.00.00.088 8801 11 Message Exit returned 13.20.16.944999 00.00.00.417 8801 10 Message Exit returned 13.20.18.371911 00.00.00.635 8801 11 Trigger Event 13.20.18.372311 00.00.00.213 8801 13 Message Exit returned<br>8801 11 Message Exit returned 13.20.18.707939 00.00.00.304 3001 8**8**01 11 Message Exit returned<br>3001 8**8**01 12 Message Exit returned 13.20.18.619926 00.00.00.498  $3001$  8801 12 Message Exit returned<br>3001 8801 13 Message Exit returned 13.20.18.644068 00.00.00.927 \_ QAARG001 8801 13 Message Exit returned 13.20.18.707939 00.00.01.887 12 Begin CLOSE Socket d 18.20.20.382620 00.00.00.555<br>d 13.20.20 801 10 Message Exit returned 801 11 Message Exit returned  $\frac{13.20.2}{13.20.2}$  Show or hide persistent 8801 11 Message Exit returned sockets in Read Prepare statusFilter sessions displayed by time in current statusSort by any column $\sqrt{2770}$ 

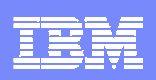

#### Additional columns... CEX

- You can display any of the following columns of information:
	- ▶ System
	- Depression Port<br>Department
	- Socket<br>L. Event
	- Event<br>N Sossic
	- Session Start Time
	- Session Wait Time
	- Client ID<br>A Original E
	- ▶ Original Datastore<br>▶ Target Datastore
	- ▶ Target Datastore
	- Der ID<br>Der Transaci
	- ▶ Transaction Code

#### Select sessions to view detailed information

- -View details based on the state of the session
- -Identify the predicted socket state
- -List events for the session

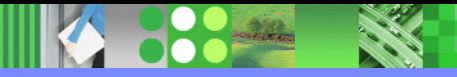

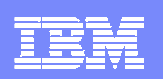

### **IMS Buffer Pool Analyzer**

IMS Buffer Pool Analyzer provides analytic capabilities to help improve IMS buffer pool utilization. IMS Buffer Pool Analyzer is able to:

- ▶ Determine if adding or subtracting buffers will improve the performance of a selected buffer pool
- Model buffer pool usage to determine I/O rates for various numbers of buffers in each pool
- I Identify which databases most heavily use each database sub-pool
- Provide I/O rates and buffering requirements for a specific database to facilitate required buffer pool changes for database structure alterations
- Perform "what if" scenario analysis, including the impact of creating new buffer pools or changing the buffer size of a database.
- ▶ Visualize the impact of change—before it's too late
- - Benefits include improved buffer pool utilization and overall improvements to application performance

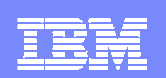

### **IMS Sysplex Manager**

- -**Management of IMS in a Sysplex/IMSPlex is operationally cumbersome and challenging for**<br>
In 1990 sustainable UMS Susplex Manager is a test designed to halo usu hatter control the UMS IMS customers. IMS Sysplex Manager is a tool designed to help you better control the IMS environment
	- A simple to use TSO/ISPF interface to view the IMSPlex as a single system image with aggregated data elements
	- ▶ Providing det Providing detailed information about key IMSPlex components: datasharing structure, shared message queue structures and content, RM structure and content, all related address spaces.
	- Operational capabilities to make users more productive: IMS type 1 and 2 command capability, IMS system level command audit trail, detailed resource views such as trans, programs, databases, dependent regions with integr
	- Functions that enhance the base capabilities of IMSPlex support: real-time RM structure content update, shared queues browse, delete, recover
	- Functions to allow shared queue users to create affinities for one or more IMS systems to partition<br>workload where necessary workload where necessary
	- Functions to protect from system outages: shared message queue overflow protection<br>Automatic long lock potification to boln provent system bottlenecks
	- Automatic long-lock notification to help prevent system bottlenecks
- -Benefits include improvements to the operations of IMS in a Sysplex